423714

УТВЕРЖДАЮ ДИРЕКТОР ООО «НТК ИНТЕРФЕЙС» \_\_\_\_\_\_\_\_\_\_\_\_\_\_\_ Д.Н. ДМИТРИЕВ  $x = 2013$  Г.

АППАРАТУРА КОНТРОЛИРУЕМОГО ПУНКТА «ИСЕТЬ 2» КОНТРОЛЛЕР ВВОДА ИНФОРМАЦИИ «МВИ–32» РУКОВОДСТВО ПО ЭКСПЛУАТАЦИИ КФИЯ.423714.501.РЭ

# Содержание

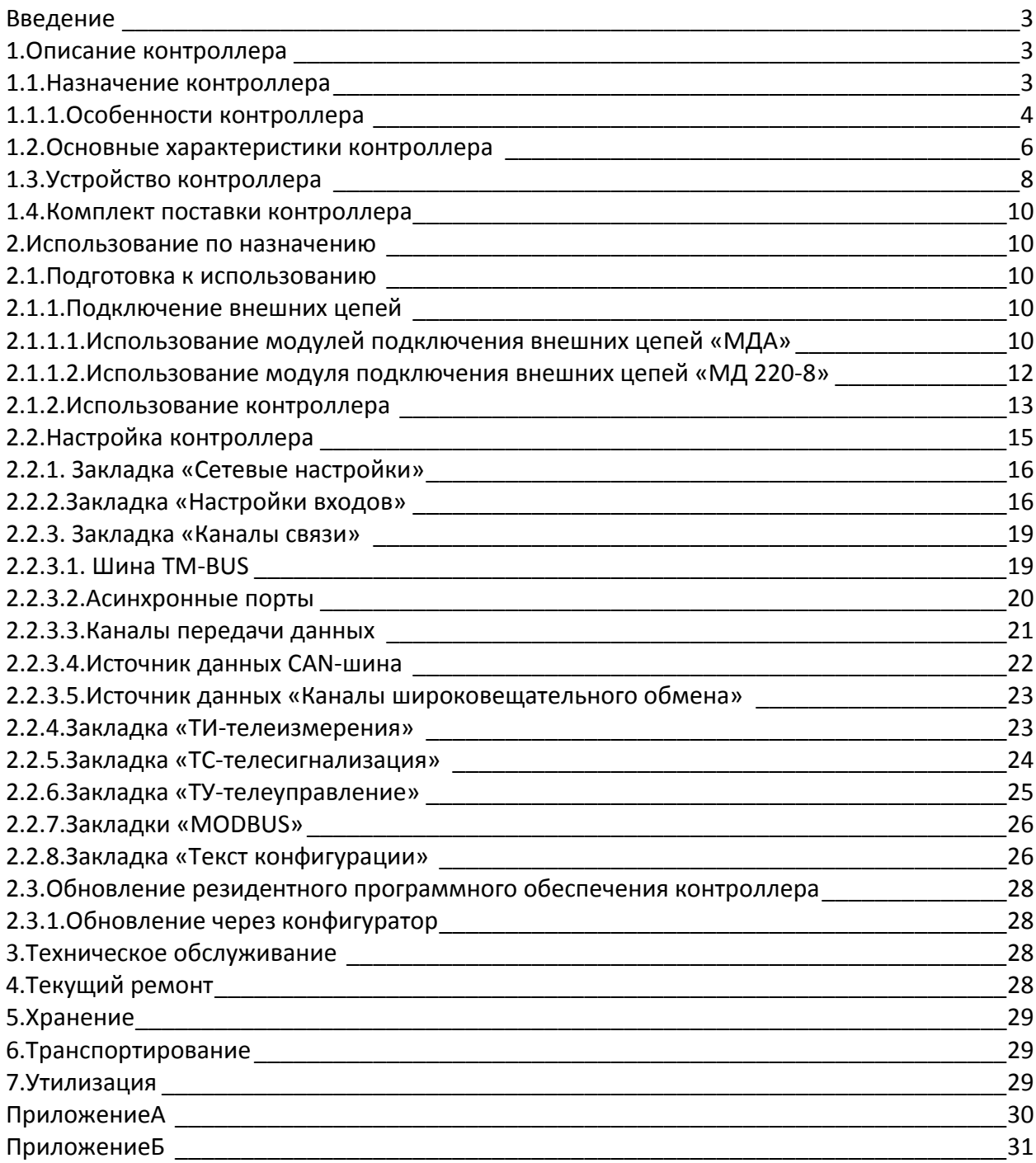

#### <span id="page-2-0"></span>Введение

Настоящее Руководство по эксплуатации (РЭ) содержит информацию о назначении, устройстве, использовании, техническом обслуживании, текущем ремонте, хранении, транспортировке и утилизации контроллера ввода информации «МВИ-32»(далее по тексту - контроллер). К работе с контроллером допускаются лица не моложе 18 лет, имеющие квалификационную группу по электробезопасности не ниже III, и прошедшие обучение эксплуатации контроллера в рамках данного РЭ.

### <span id="page-2-2"></span><span id="page-2-1"></span>1.Описание контроллера

# 1.1.Назначение контроллера

Контроллер предназначен для сбора дискретных сигналов (ТС), от датчиков типа «сухой контакт» и телеизмерений (ТИ)от измерительных преобразователей с возможностью передачи цифрового кода на вышестоящие уровни управления, а также организации телеуправления.

Типовая схема применения контроллера приведена ниже,см. [Рисунок](#page-3-1) 1.

Контроллеробрабатывает до 32 входных сигналов через модули подключения внешних цепей и передает данные на верхний уровень по сети Ethernet в протоколе МЭК 60870-5- 104 или через асинхронные порты в протоколе МЭК 60870-5-101.

Асинхронные порты контроллера могут быть использованы для опроса цифровых устройств, работающих в протоколе MODBUS RTU, или для организации телеуправления с помощью блоков «МИ-16» и «МТУ-4» (один порт обеспечивает организацию до 64 объектов управления).

Конфигурирование и диагностика контроллера выполняется через Web-браузер.

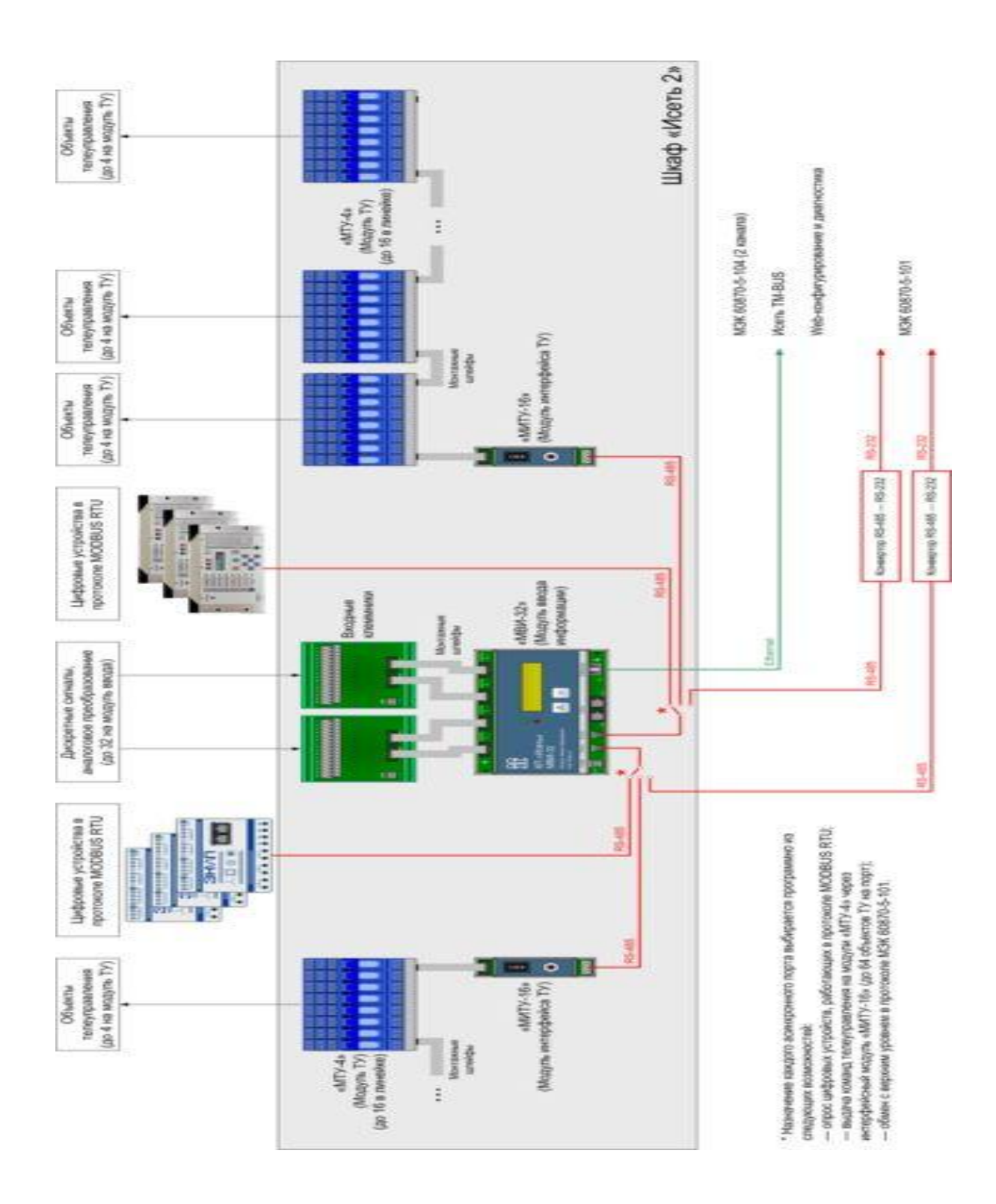

Рисунок 1 – Типовая схема применения контроллера

- <span id="page-3-1"></span><span id="page-3-0"></span>1.1.1.Особенности контроллера
	- 1) Для каждого входа настраивается;
- а. диапазоны состояний сигнала («обрыв», состояние «0», «неопределенность», состояние «1», «ошибка»)
- б. тип (одно- или двухпозиционный сигнал),
- в. фильтр по времени,
- г. инверсия;
- 2) Дополнительно каждый вход может выполнять аналоговое преобразование, формируя цифровой код, пропорциональный уровню аналогового сигналав диапазоне 0-5 мА и 0-20 мА;
- 3) Точность фиксации изменений состояний входных сигналов по времени 1 мс;
- 4) Хранение архива событий в энергонезависимой памяти;
- 5) Порт Ethernet позволяет вести обмен с верхним уровнем по двум независимым каналам в протоколе МЭК 60870-5-104;
- 6) Каждый из двух асинхронных портов RS-485 является настраиваемым и может выполнять одну из следующих функций:
	- а. опрос линейки цифровых устройств, работающих в протоколе MODBUS RTU;
	- б. обмен с верхним уровнем в протоколе МЭК 60870-5-101;
	- в. организация телеуправления с помощью модулей «МТУ-4» подключаемых через интерфейсный модуль «МИ-16».
- 7) Богатые коммуникационные возможности позволяют использовать «МВИ-32» как полностью самостоятельный контроллер для объектов с малым числом данных.
- 8) Проходные порты CAN-bus обеспечивают обратную совместимость с применяемыми ранее контроллерами КП «Исеть»;
- 9) Два светодиодных индикатора и двухстрочный ЖКИ обеспечивают визуальную индикацию работы контроллера;
- 10) Удаленный интерфейс для конфигурации, мониторинга данных и диагностики через Web-браузер.

# <span id="page-5-0"></span>1.2.Основные характеристики контроллера

# Таблица 1 - Основные характеристики контроллера

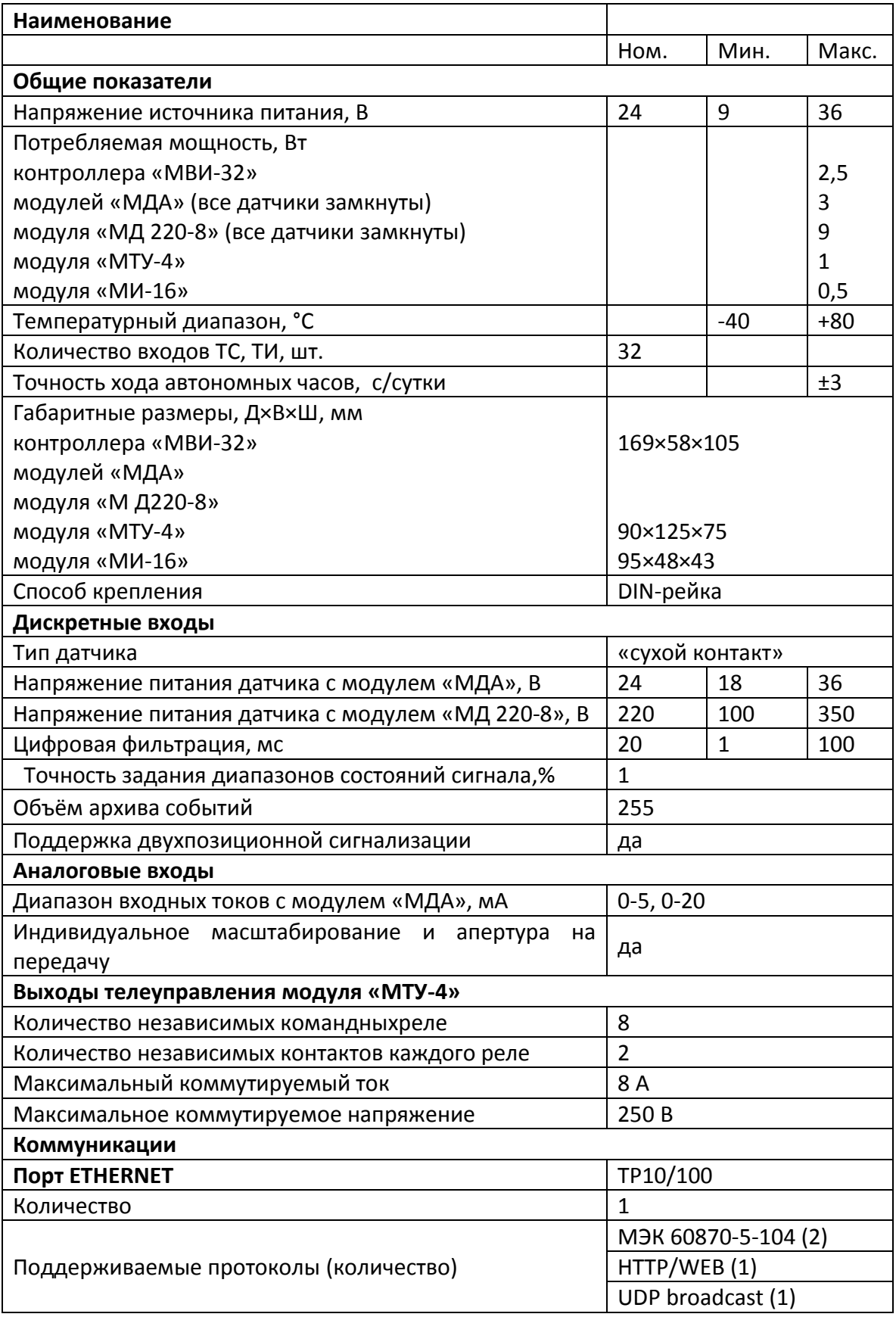

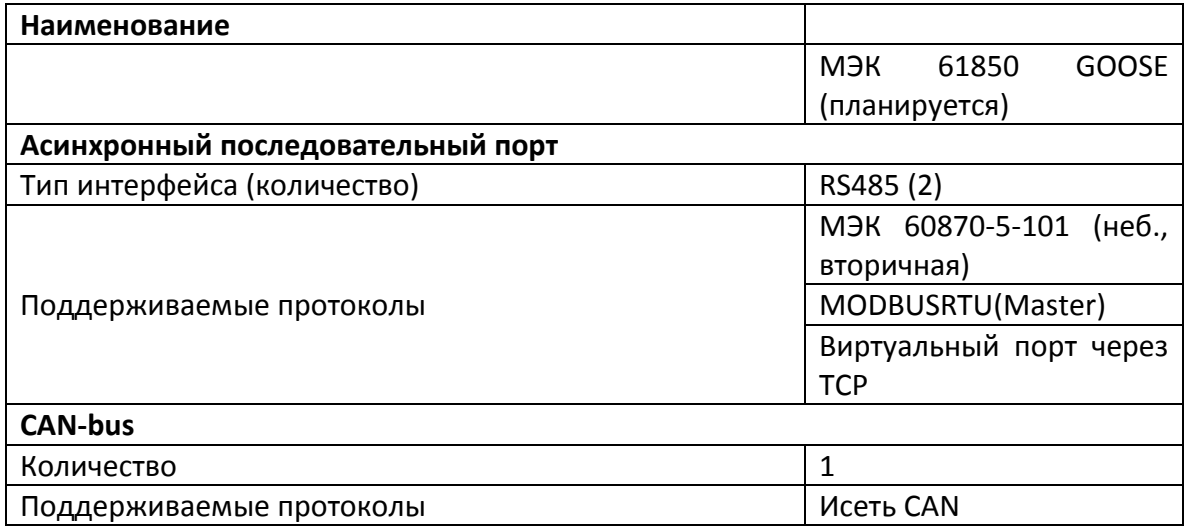

# <span id="page-7-0"></span>1.3.Устройство контроллера

Внешний вид и размеры контроллера показаны ниже, см. [Рисунок](#page-7-1) 2, [Рисунок](#page-7-2) 3 и [Рисунок](#page-8-0)  [4.](#page-8-0)

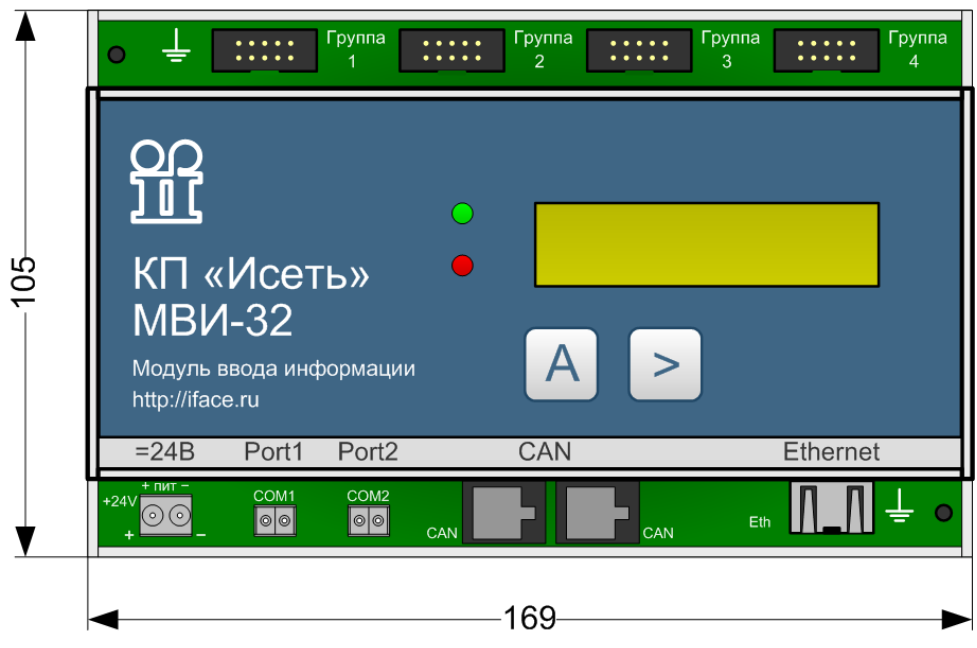

Рисунок 2 - Внешний вид и размеры контроллера

<span id="page-7-1"></span>Контроллер выполнен в алюминиевом корпусе с возможностью установки на DIN-рейку. С верхней стороны корпуса расположены разъёмы входов ТС-ТИ, обозначенных как «Группа 1» - «Группа 4». С нижней стороны находятся разъёмы питания, асинхронных портов, CANbus и Ethernet. На верхней плоскости крышкинаходится двухстрочный ЖК дисплей, органы управления (кнопки) и индикаторы состояния.

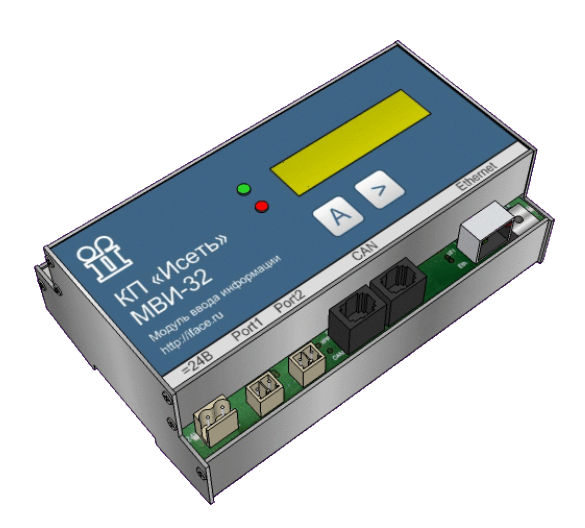

<span id="page-7-2"></span>Рисунок 3 - Внешний вид и размеры контроллера

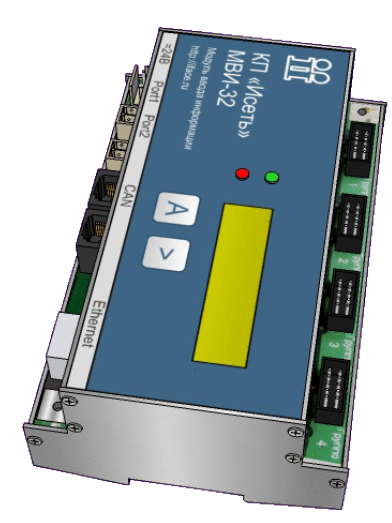

Рисунок 4 - Внешний вид и размеры контроллера

<span id="page-8-0"></span>Входы сгруппированы по 8 штук в разъёмах типа IDC-10,обозначенных надписями «Группа 1» - «Группа 4». Они соединяются гибким кабелем с модулем подключения внешних цепей. Клеммы цепей датчиков модуля обеспечивают зажим одножильных проводников сечением до 2,5 мм<sup>2</sup>.

Для связи контроллера с контролируемыми объектами используются модули подключения внешних цепей «МДА» и «МД 220-8».

Модули «МДА» имеют следующие обозначения:

«МДА 24-n<sub>1</sub>/5-n<sub>2</sub>/20-n<sub>3</sub>»;

где

n<sup>1</sup> - количество датчиков типа «сухой контакт» с напряжением питания 24 В;

n<sup>2</sup> - количество датчиков с диапазоном 0-5 мА;

n3 - количество датчиков с диапазоном 0-20 мА,

при этом  $n_1$  +  $n_2$  +  $n_3$  = 16.

Типовые значения n – это 0, 8, 16, но при заказе возможны отклонения от типовых значений.

Например, модуль подключения внешних цепей «МДА 24-2/5-8/20-6» связан с 2 датчиками типа «сухой контакт» с напряжением питания 24 В, с 8 датчиками с диапазоном 0-5 мА и с 6 датчиками с диапазоном 0-20 мА.

Модуль подключения внешних цепей «МД 220-8» применяется для подключения 8 датчиков c напряжением питания = 220 В.

# <span id="page-9-0"></span>1.4.Комплект поставки контроллера

# Таблица 2 - Комплект поставки контроллера

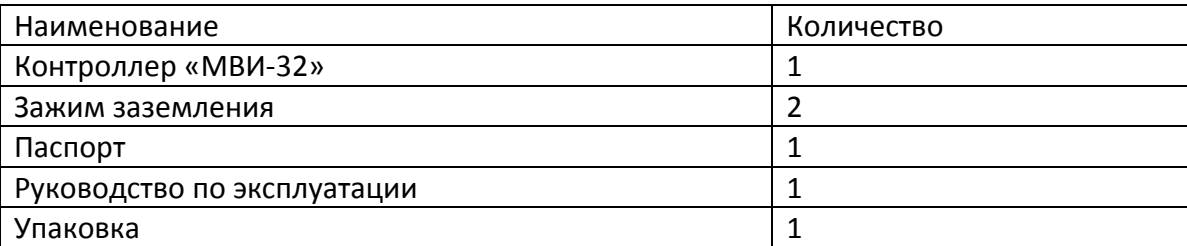

#### <span id="page-9-2"></span><span id="page-9-1"></span>2.Использование по назначению

### 2.1.Подготовка к использованию

### <span id="page-9-3"></span>2.1.1.Подключение внешних цепей

Каждый вход контроллера может быть использован как дискретный или аналоговый. Датчики должны подключаться к входу контроллера через соответствующий модуль подключения внешних цепей, «МДА» или «МД 220-8».

Назначение и состав интерфейсных разъёмов приведены в Приложении А.

Схема изготовления соединительного кабеля между модулем подключения внешних цепей и контроллером приведена в Приложении Б.

# <span id="page-9-4"></span>2.1.1.1.Использование модулей подключения внешних цепей «МДА»

Эти модули подключения внешних цепей объединяет согласующие, защитные цепи и цепи питания для двух групп ТС. Для подключения контрольного кабеля модуль подключения внешних цепей оснащён двухъярусными винтовыми зажимами.

Модули подключения внешних цепей «МДА» собраны на базе одной универсальной печатной платы и различаются лишь набором устанавливаемых компонентов. Внешний вид, распределение каналов по контактам, назначение разъёмов и схема соединительных кабелей у этих модулей одинаковая.

Схема обозначения модулей подключения внешних цепей приведена в разделе 1.3. «Устройство контроллера».

Например, модуль подключения внешних цепей «МДА 24-8/5-4/20-4» связан с 8 датчиками типа «сухой контакт» с напряжением питания 24 В, с 4 датчиками с диапазоном 0-5 мА и с 4 датчиками с диапазоном 0-20 мА.

Схема подключения внешних цепей к модулю «МДА 24-8/5-4/20-4» показана ниже, см. [Рисунок](#page-10-0) 5.

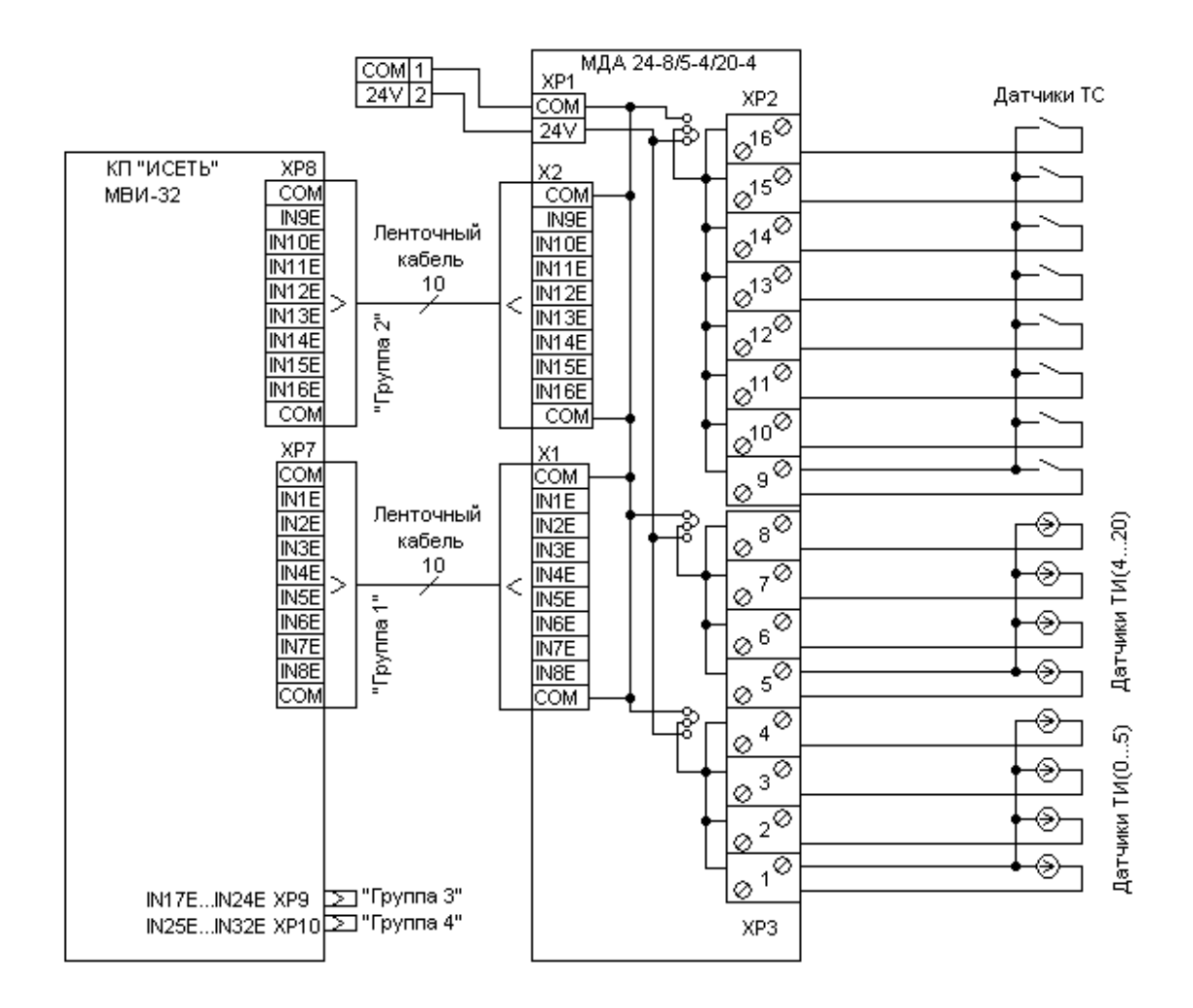

Рисунок 5 - Схема подключения внешних цепей к модулю «МДА»

<span id="page-10-0"></span>К контроллеру модуль подключения внешних цепей подключается двумя одинаковыми кабелями – отдельными для каждой группы. Поэтому, при необходимости, можно использовать только половину, подключив лишь один кабель – к разъёму Х1 при использовании первой группы или к разъёму Х2 при использовании второй. К разъёму ХР1 следует подвести питание +24 В строго соблюдая полярность.

Схема подключения внешних цепей к модулю «МДА 24-16/5-0/20-0» показана ниже, см. [Рисунок](#page-11-1) 6.

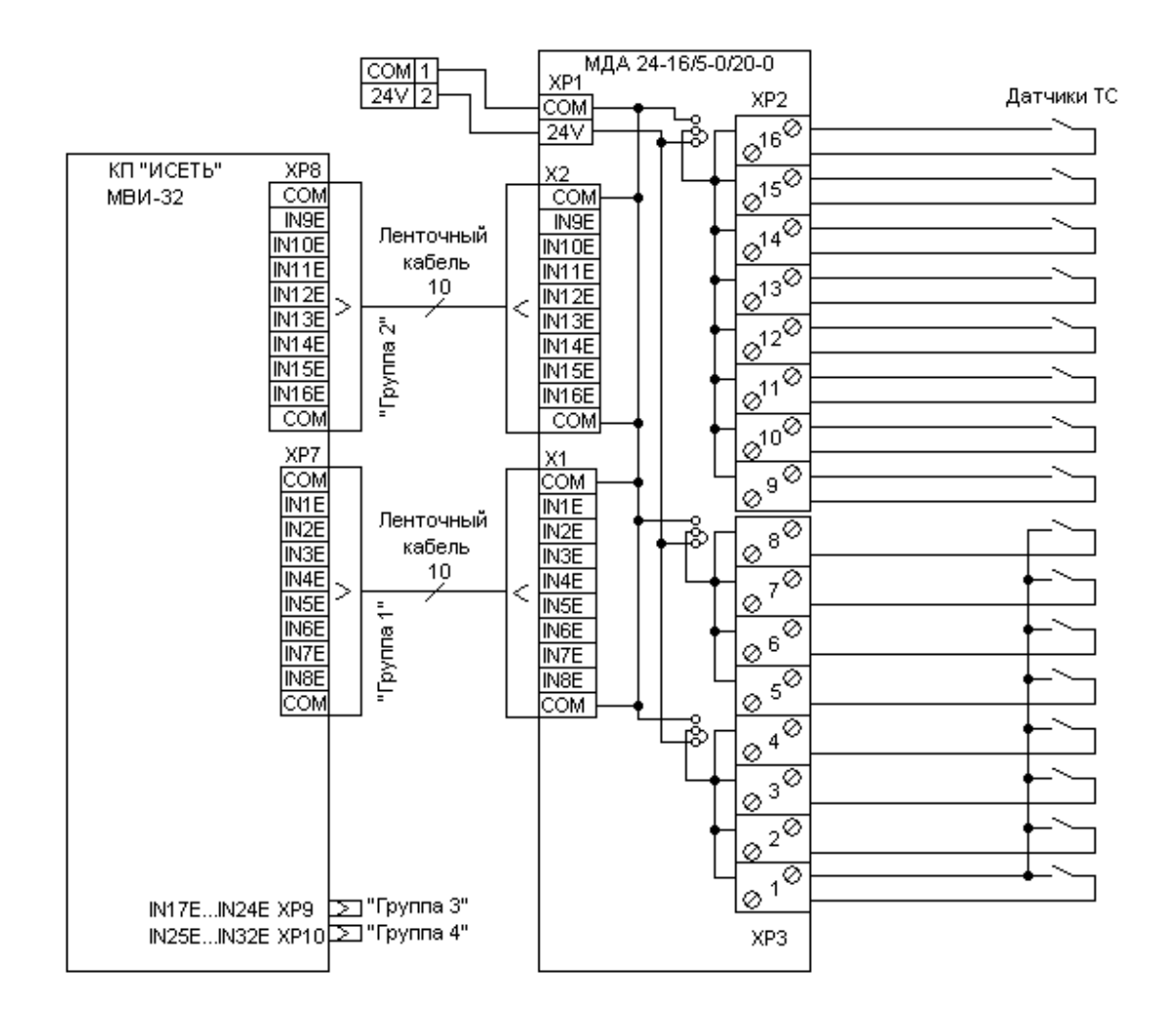

<span id="page-11-1"></span>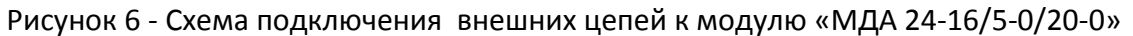

#### <span id="page-11-0"></span>2.1.1.2.Использование модуля подключения внешних цепей «МД 220-8»

Восьмиканальный модуль подключения внешних цепей «МД 220-8» предназначен для подключения к датчикам ТС в случае, когда требуется питать их от источника оперативного тока напряжением 220 В. Для подключения контрольного кабеля от датчиков, модуль оснащен однорядным винтовым зажимом.

Схема подключения внешних цепей к модулю «МД 220-8» показана ниже, см. [Рисунок](#page-12-1) 7. Питание 220 В следует подавать на разъём ХР1, строго соблюдая полярность.

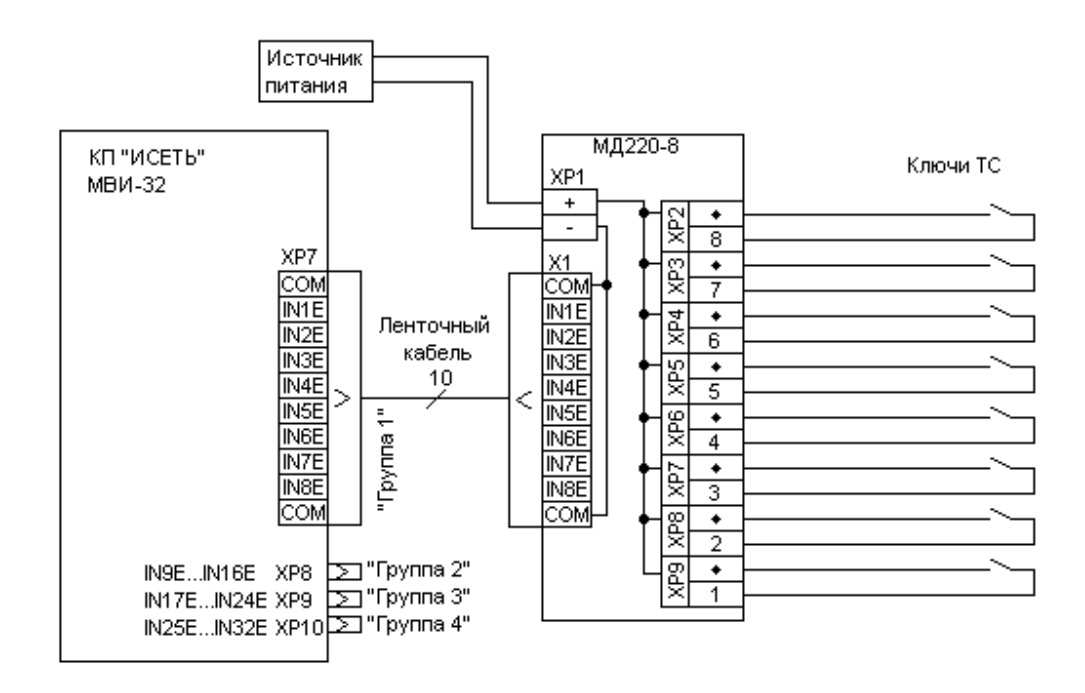

Рисунок 7 - Схема подключения внешних цепей к модулю «МД 220-8»

#### <span id="page-12-1"></span><span id="page-12-0"></span>2.1.2.Использование контроллера

Контроллер ввода информации «МВИ-32» используется как основной элемент архитектуры КП «Исеть 2».

Контроллер принимает до 32 входных сигналов через модули внешних цепей и передает данные на верхний уровень по сети Ethernet в протоколе МЭК 60870-5-104 или через асинхронные порты в протоколе МЭК 60870-5-101.

Кроме этого асинхронные порты контроллера могут быть использованы для опроса цифровых устройств, работающих в протоколе MODBUS RTU, или для организации телеуправления с помощью модулей «МТУ-4» и «МИ-16» (один порт обеспечивает до 64 объектов управления).

Конфигурирование и диагностика контроллера выполняется удаленно через Webбраузер.

В случае, когда объем параметров объекта и набор требуемых интерфейсов больше, чем возможности контроллера «МВИ-32», выполняется каскадирование контроллеров, которые объединяются в общую локальную сеть, формируя шину «Исеть TM-BUS», (см. раздел 2.2.3.1.), содержащую единое поле актуальных данных.

При этом каждый «МВИ-32» принимает до 32 входных сигналов и использует асинхронные порты для опроса цифровых устройств в протоколе MODBUS RTU, или для организации телеуправления, или для обмена с верхним уровнем в протоколе МЭК 60870-5-101.

Общее количество контроллеров ограничивается емкостью шины «Исеть ТМ-BUS»: до 500 сигналов, до 500 измерений и до 500 объектов управления.

Связь с верхним уровнем по каналам Ethernet рекомендуется выполнять через сетевой маршрутизатор. В этом случае сохраняется возможность конфигурирования и диагностики каждого контроллера удаленно через Web-браузер.

# <span id="page-14-0"></span>2.2.Настройка контроллера

Контроллер конфигурируется программным способом, c использованием Webинтерфейса.

Модули выпускаются с одинаковыми сетевыми настройками: IP-адрес=192.168.1.2, маска сети=255.255.255.0, поэтому, перед использованием, может возникнуть необходимость смены IP-адреса. Это можно сделать двумя способами: получить динамический IP-адрес в рабочей сети, воспользовавшись режимом DHCP или использовать компьютер с выделенной сетевой картой, для которой временно назначить IP-адрес из одной подсети с модулем.

Чтобы получить динамический IP-адрес, нужно подключить контроллер к локальной сети с работающим DHCP-сервером и подать на контроллер питание при нажатой кнопке «А». IP-адрес отобразится на ЖКИ контроллера.

Затем IP-адрес контроллера вводится в адресной строке любого Web-браузера, и открывается стартовая страница, см[. Рисунок](#page-14-1) 8.

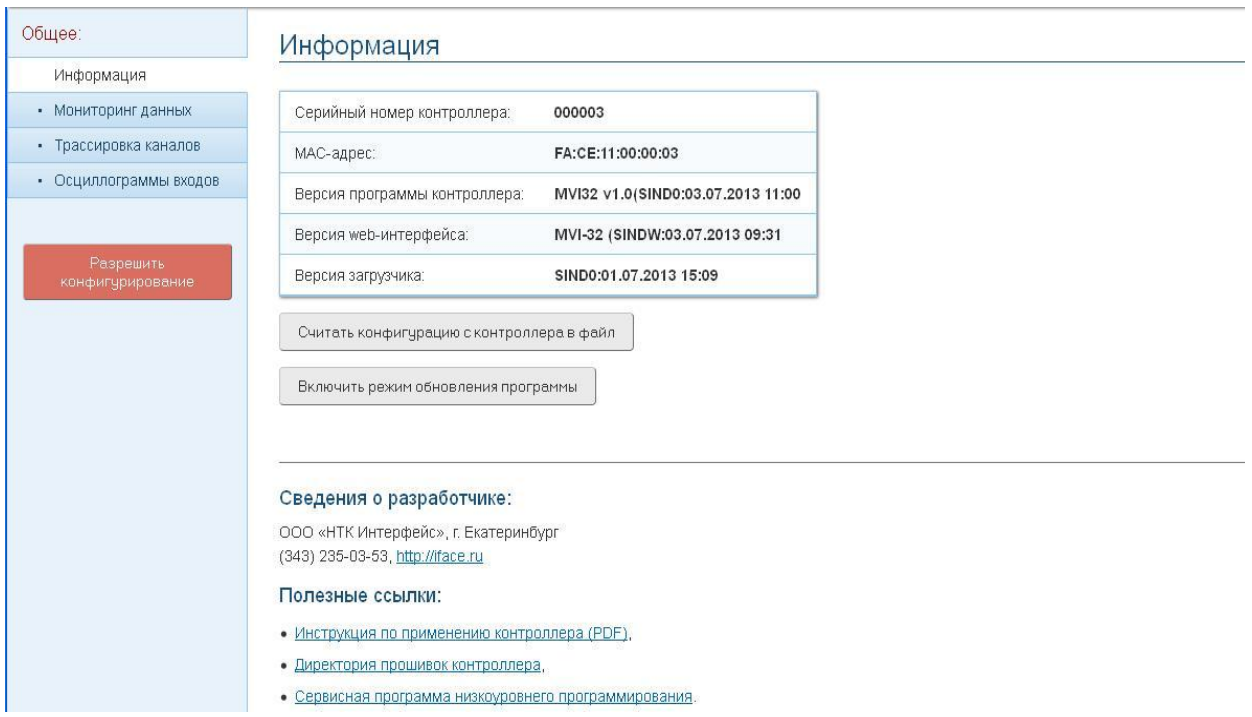

Рисунок 8 - Стартовая страница

<span id="page-14-1"></span>Стартовая страница содержит справочную информацию о модуле и ссылки для перехода в режимы конфигурирования и обновления резидентного программного обеспечения.

Переход в режим конфигурирования происходит посредством кнопки «Разрешить конфигурирование».

Внимание! Перед началом серьёзных изменений конфигурации, может оказаться полезным сохранить текущую конфигурацию в файле, для последующего восстановления в случае каких-то непредвиденных ситуаций, или клонирования однотипных устройств (кнопка «Сохранить конфигурацию с контроллера в файл»).

После активации режима конфигурирования на странице появится доступ закладкам настройки узлов контроллера.

В настройках предусмотрена возможность установки пароля на доступ к конфигурации контроллера.

# <span id="page-15-0"></span>2.2.1. Закладка «Сетевые настройки»

Вид закладки «Сетевые настройки» показан ниже, см. [Рисунок](#page-15-2) 9.

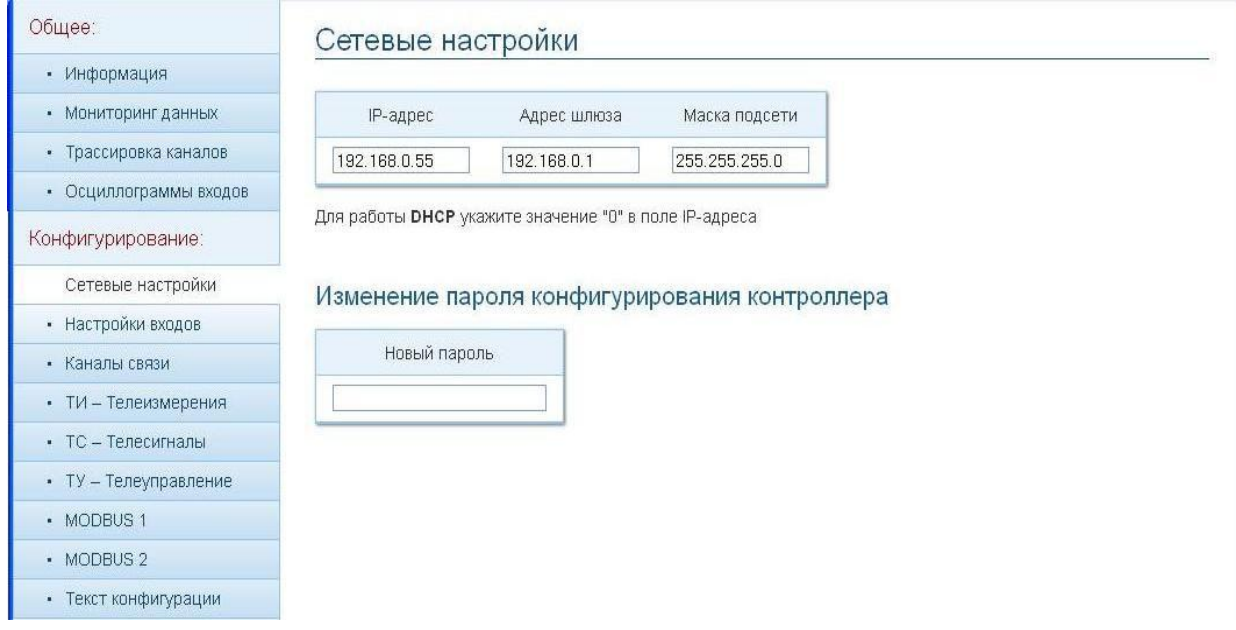

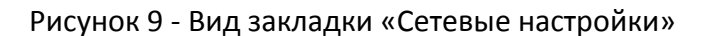

<span id="page-15-2"></span>Если в поле «IP-адрес» задано значение «0», то при каждом включении будет производиться запрос на получение IP-адреса от DHCP-сервера.

На этой закладке можно задать пароль для доступа к конфигурации контроллера. Пока поле пароля пустое, конфигурация доступна любому пользователю. Перепрограммирование контроллера не стирает пароль.

<span id="page-15-1"></span>2.2.2.Закладка «Настройки входов»

Вид закладки «Настройки входов» показан ниже, см[. Рисунок](#page-16-0) 10.

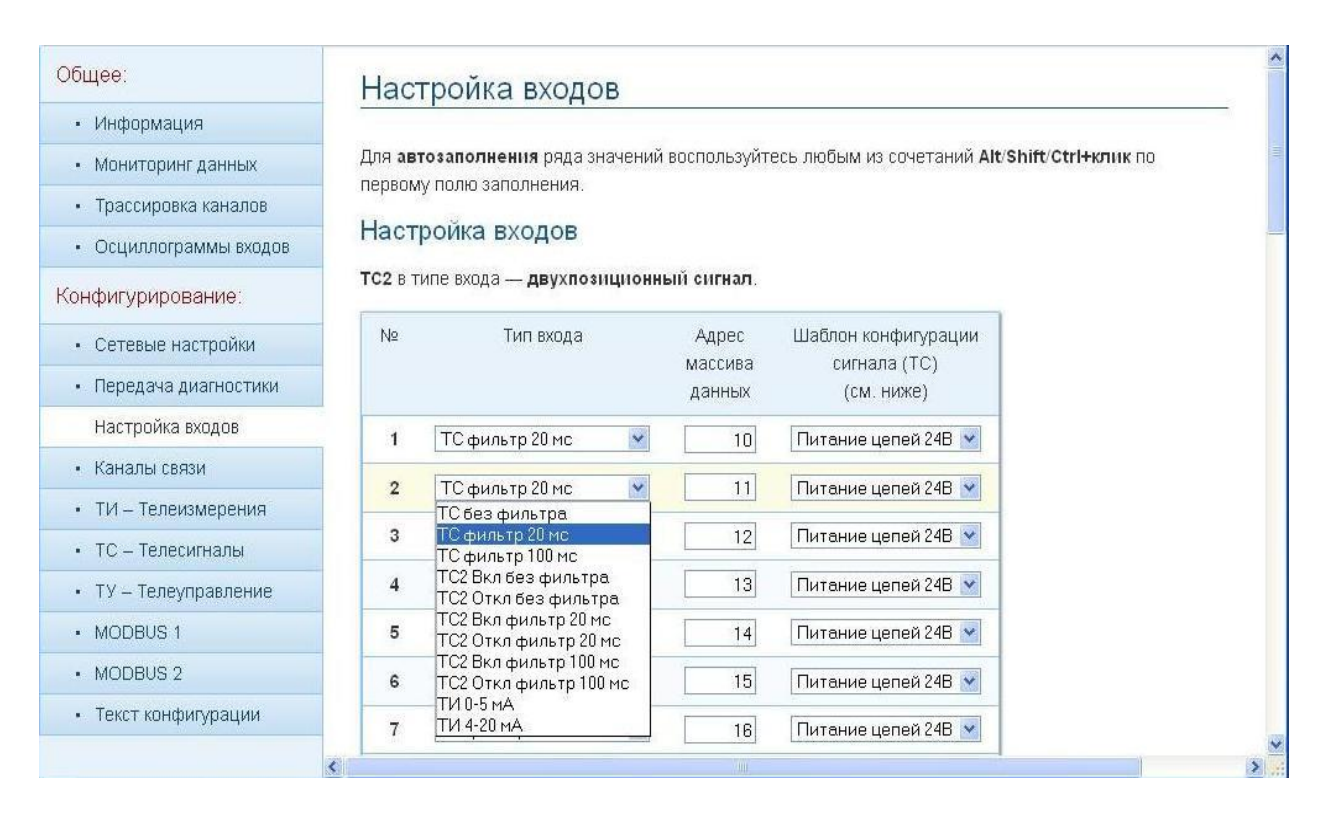

Рисунок 10 - Вид закладки «Настройки входов»

<span id="page-16-0"></span>Форма на закладке позволяет настроить индивидуально каждый из 32 входов контроллера. Из выпадающего меню можно выбрать одно- и двухпозиционный ТС с фильтрацией по времени и без неё, а также ТИ с соответствующим диапазоном токов. Обработка двухпозиционного ТС потребует задействования двух входов, на один из которых подаётся сигнал «включен», на другой – «отключён». Признак «без фильтра» означает, что будут зафиксированы переключения состояния сигнала на входе длительностью более 1 мс. Выбор фильтра по времени позволит не реагировать на сигналы длительностью меньше установленной.

Поле «Адрес массива данных» определяет адрес, под которым параметр будет сохранён в массиве данных контроллера и выдан на шину TM-BUS (см. раздел 2.2.3.1. Шина TM-BUS). При описании двухпозиционного ТС для двух комплементарных входов должен быть указан один адрес в массиве данных.

В случае, когда вход определён как ТС, необходимо задать ему шаблон питания, который определяет пороговые значения состояний «0», «1» и других состояний. Для двух вариантов - 24 и 220 вольт - имеются готовые шаблоны. Если напряжение питания отличается от номинальных значений (либо требуется сместить пороги состояний), можно определить пользовательские шаблоны с любым набором пороговых значений. Вид закладки для настройки пользовательских шаблонов показан ниже, см. [Рисунок](#page-17-0) 11.

При задании входа контроля питания, контроллер пересчитывает заданные пороги зон пропорционально текущему уровню напряжения питания. Для данных целей можно использовать любой из входов контроллера. В данном режиме работы дополнительно контролируется допустимый уровень напряжения источника питания – при выходе напряжения за диапазон минус 25% или плюс 15%, диагностируется отказ источника питания.

Чтобы вход работал как контрольный, он должен быть сконфигурирован как вход «ТИ 0- 5мА», а соответствующие ему входные контакты следует замкнуть перемычкой. При описании этого ТИ в массиве телеизмерений следует указать ему масштабный множитель «1», а смещение «0».

В следующую графу заносится номинальное напряжение питания. В графу «Код АЦП» следует занести результат измерения номинального напряжения на контрольном входе. Для этого необходимо проверить контрольным прибором уровень напряжения питания и взять значение кода АЦП из раздела «Мониторинг данных» - «Данные ТИ» - «№ ТИ».

| Общее:                                | 32<br>ТС фильтр 20 мс              | $\checkmark$ | 32          | Питание цепей 24В V |           |                |                  |               |
|---------------------------------------|------------------------------------|--------------|-------------|---------------------|-----------|----------------|------------------|---------------|
| • Информация                          |                                    |              |             |                     |           |                |                  |               |
| • Мониторинг данных                   | Шаблоны конфигурации сигналов (ТС) |              |             |                     |           |                |                  |               |
| Трассировка каналов<br>$\blacksquare$ | Наименование                       | Вход         | Номинальное | Код АЦП             | Зона «О»  | Зона «0»       | $30Ha \times 12$ | $30Ha \ll 12$ |
| • Осциллограммы входов                | шаблона                            | контроля     | напряжение  |                     | OT        | ДO             | OT               | ДO            |
| Конфигурирование:                     | конфигурации                       | питания      | питания, В  |                     |           |                |                  |               |
| • Сетевые настройки                   | Питание цепей 24В                  |              | 24          | 2100                |           | $\overline{c}$ | 18               | ${\bf 26}$    |
| • Передача диагностики                | Питание цепей 220В                 |              |             |                     |           |                |                  |               |
| Настройка входов                      | Пользовательский 1                 |              | 24          | 2100                | 0.5       | 2              | 18               | 26            |
| • Каналы связи                        | Пользовательский 2                 | $0 - 32$     | $-380$      | 1-4096              | $0 - 380$ | $0 - 380$      | $0 - 380$        | $0 - 380$     |
| • ТИ - Телеизмерения                  |                                    |              |             |                     |           |                |                  |               |

Рисунок 11 - Вид закладки для настройки пользовательских шаблонов

<span id="page-17-0"></span>Следующие четыре поля определяют границы «Зоны "0"» и «Зоны "1"». Считается, что ТС находится в состоянии «0» или «1», если значение напряжения на его входе находится в пределах соответствующей зоны в течение периода времени равного или большего времени фильтрации. При выходе напряжения на входе за пределы границ «Зоны "0"» и «Зоны "1"» значение ТС становится недостоверным, см. [Рисунок](#page-17-1) 12.

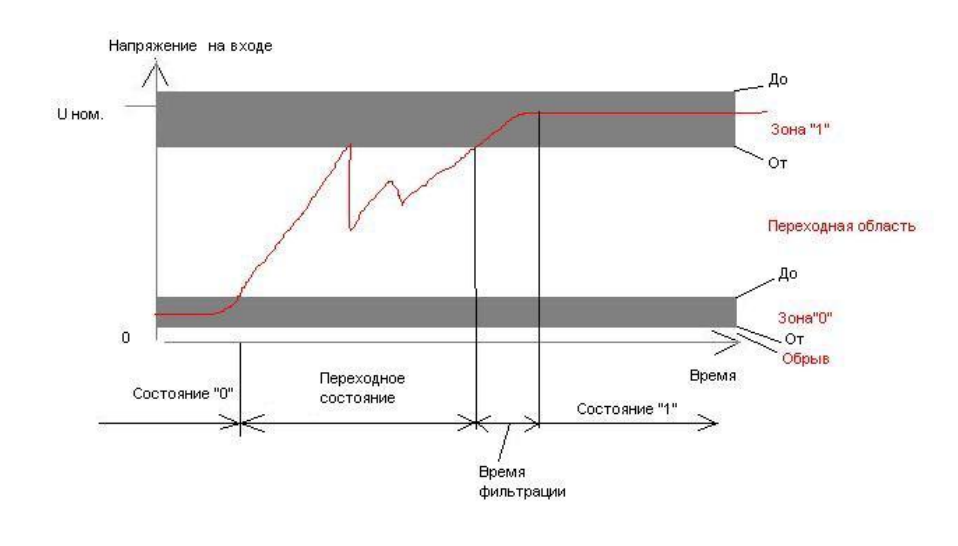

Рисунок 12

<span id="page-17-1"></span>Границы зон обозначаются в вольтах. Значение, отличное от нуля, на нижней границе «Зоны "0"» требуется для того, чтобы можно было определять обрыв в цепи ТС, так как при нормальных условиях происходит обтекание цепи малым током через шунтирующий резистор. Тогда, если на входе будет зафиксировано напряжение ниже нижнего порога, это будет означать обрыв цепи ТС.

### <span id="page-18-0"></span>2.2.3. Закладка «Каналы связи»

Закладка «Каналы связи» позволяет настроить внешние коммуникации котроллера, вид ее показан ниже, см. [Рисунок](#page-18-2) 13.

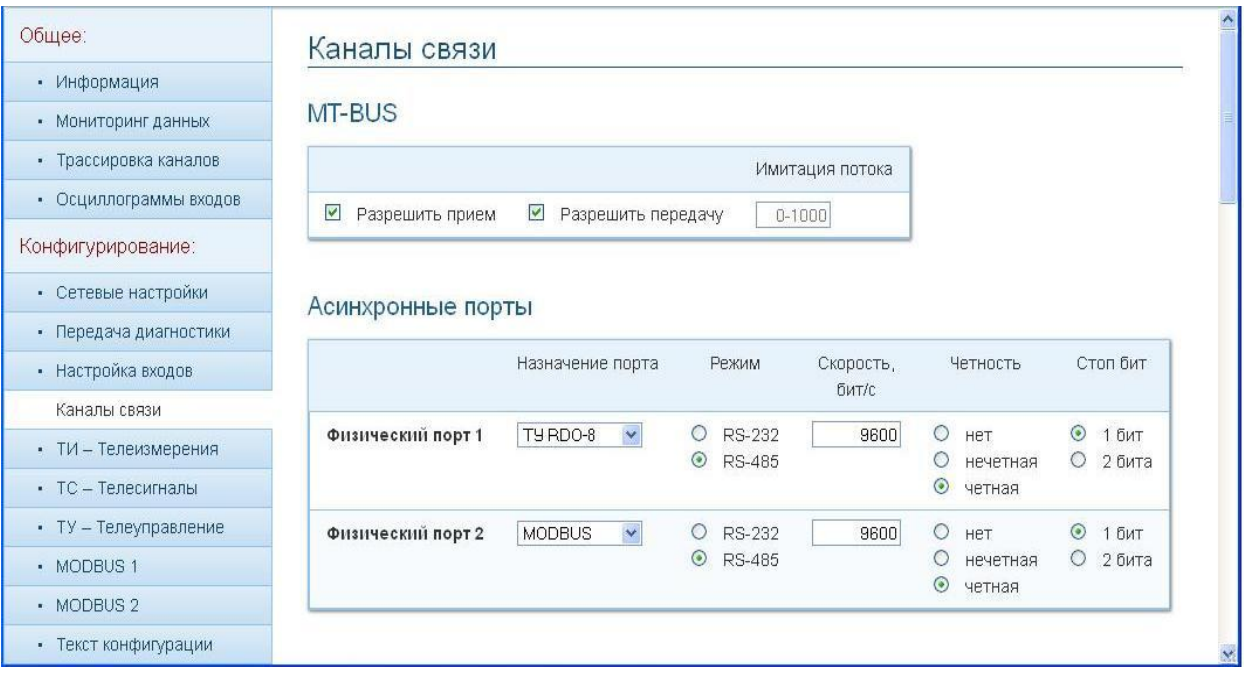

Рисунок 13 – Вид закладки «Каналы связи»

# <span id="page-18-2"></span><span id="page-18-1"></span>2.2.3.1. Шина TM-BUS

Шина TM-BUS является основным средством коммуникации между контроллерами архитектуры «Исеть 2». Будучи объединёнными посредством шины TM-BUS, контроллеры образуют кластер, который даёт возможность любому устройству, входящему в него, использовать данные, получаемые другими устройствами из своих источников. Любое устройство, будучи подключённым к шине, может выдавать на неё данные, полученные из своих источников, а также получать с неё данные, источником которых являются другие контроллеры.

Шина TM-BUS создается в локальном, изолированном сегменте сети Ethernet. В одном сегменте может существовать только одна шина TM-BUS. Обмен данными происходит посредством широковещательных UDP пакетов (порт 973).

Шина осуществляет перенос данных от контроллера-источника к контроллерамприемникам единовременно, используя общее адресное пространство.

Внимание! Адресное пространство шины СОВПАДАЕТ с адресами массивов данных контроллеров. Т.е. при использовании шины,настройка адресов массива данных в каждом контроллере производится с учетом занятости адресов в других контроллерах.

Контроллеры, которым разрешена выдача данных на шину, проецируют свои данные с их локальным адресом на шину TM-BUS (см. [Рисунок](#page-19-1) 14, контроллер №2), создавая, таким образом, виртуальное поле данных, являющееся совместным продуктом контроллеров, входящих в кластер. В оперативной памяти контроллеров, которым разрешено чтение с

шины (см. [Рисунок](#page-19-1) 14,контроллеры №1 и №3), будет сформировано общее поле данных. Для поддержания актуальности поля данных обновляются на шине с периодом не более 2 секунд.

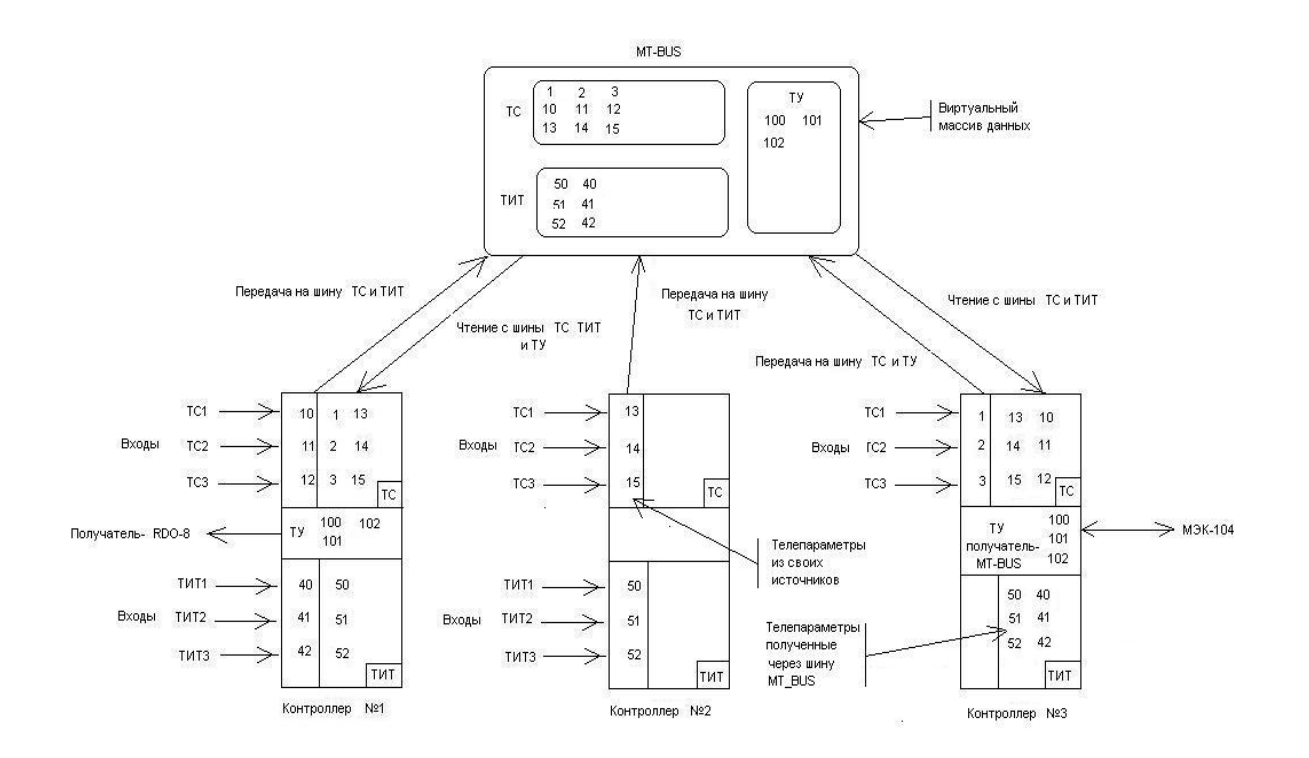

Рисунок 14 - Шина TM-BUS

<span id="page-19-1"></span>При создании шины TM-BUSважным аспектом является корректное распределение общего адресного пространства – у каждого поля данных должен быть только один источник данных (при отсутствии резервирования). Начинать проектирование шины следует с создания общего списка телеметрии объекта и распределения адресов полей данных по отдельным контроллерам.

При задании разным источникам одного и того же адреса шины – значения данных этого поля будут иметь значение последнего переданного. Эту возможность можно использовать для резервирования данных на шине.

#### <span id="page-19-0"></span>2.2.3.2.Асинхронные порты

Для асинхронных портов возможен выбор назначения порта между обменом с верхним уровнем в протоколе МЭК61870-5-101, опросом устройств в протоколе MODBUS-RTU и подключения блоков телеуправления «МТУ-4».

Тип интерфейса фиксированный RS485.

Скорость обмена на всех портах может задаваться в пределах от 1200 до 115200 бод. Размер слова данных фиксированный, 8 бит.

В случае, когда на порту выбран протокол МЭК61870-5-101, контроллер будет поддерживать обмен через этот порт в небалансном режиме с пунктом управления в качестве вторичной станции.

В случае, когда на порту выбран протокол MODBUS, контроллер будет работать как мастер и вести сбор данных с устройств, работающих в данном протоколе. Настройка параметров обмена в этом режиме производится через специальную закладку Webстраницы.

В случае, когда порт предназначен для связи с блоками телеуправления, контроллер будет выступать ретранслятором команд ТУ, поступающих от верхних уровней управления через каналы МЭК-101 и МЭК-104, или полученных через шину TM-BUS. Настройка режимов ТУ описана в разделе 2.2.6.

#### <span id="page-20-0"></span>2.2.3.3.Каналы передачи данных

Таких каналов может быть четыре: два физических асинхронных порта, когда для них выбран протокол МЭК61870-5-101и два порта через Ethernet для обмена в протоколе МЭК61870-5-104 (TCP порты 2404 и 2405).

Все каналы передачи данных работают независимо друг от друга, используя произвольные наборы данных с произвольной адресацией.

Можно установить формат передачи телеизмерений, а также номер станции, который совпадает с адресом ASDU. Формат времени «короткое» означает 24 бита, а «полное» - 56 бит. Вид закладки настройки каналов передачи данных показан ниже, см. [Рисунок](#page-20-1) 15.

| Общее:                 |                           |                                             |                                           |                 |                 |
|------------------------|---------------------------|---------------------------------------------|-------------------------------------------|-----------------|-----------------|
| • Информация           | Каналы передачи данных    |                                             |                                           |                 |                 |
| • Мониторинг данных    |                           | Передавать ТИ                               | Передавать                                | Номер станции / | Кол-во          |
| • Трассировка каналов  |                           | как                                         | время                                     | ASDU            | пакетов         |
| • Осциллограммы входов |                           |                                             | <b>TC/TVI</b>                             |                 | на квитанцию    |
| Конфигурирование:      | Канал 1<br>МЭК-101 порт 1 | $\odot$<br>масшт.<br>$\circ$<br>плав. точка | без времени<br>$\circledcirc$<br>короткое | $\vert$         |                 |
| • Сетевые настройки    |                           |                                             | $\circ$<br>полное                         |                 |                 |
| • Настройки входов     | Канал 2                   | $\circ$<br>масшт.                           | без времени                               | $\vert$ 1       |                 |
| Каналы связи           | МЭК-101 порт 2            | $\circledcirc$<br>плав. точка               | $\odot$<br>короткое<br>O<br>полное        |                 |                 |
| • ТИ - Телеизмерения   |                           |                                             |                                           |                 |                 |
| • ТС - Телесигналы     | Канал 3<br>МЭК-104 порт   | $\circ$<br>масшт.<br>$\odot$<br>плав. точка | без времени<br>$\circ$<br>короткое        | $\overline{1}$  | $1 - 16$        |
| • ТУ - Телеуправление  | 2404                      |                                             | $\odot$<br>полное                         |                 |                 |
| • MODBUS 1             | Канал 4                   | $\circ$<br>масшт.                           | без времени                               | $\mathbf{1}$    | $1 - 16$        |
| · MODBUS 2             | МЭК-104 порт              | $\odot$<br>плав. точка                      | короткое                                  |                 |                 |
| • Текст конфигурации   | 2405                      |                                             | $\odot$<br>полное                         |                 |                 |
|                        | САN-шина                  |                                             |                                           |                 |                 |
| Считать с контроллера  | Скорость                  | Режим работы                                | Прием<br>Адрес                            | Кол-во          | Адрес<br>Кол-во |
| Записать в контроллер  |                           |                                             | времени<br>приема                         | <b>TV1</b>      | TC<br>приема    |

<span id="page-20-1"></span>Рисунок 15 - Вид закладки настройки каналов передачи данных

Остальные параметры протоколов фиксированные, приведены ниже, см. [Таблица](#page-21-1) 3

# <span id="page-21-1"></span>Таблица 3 - Параметры протоколов

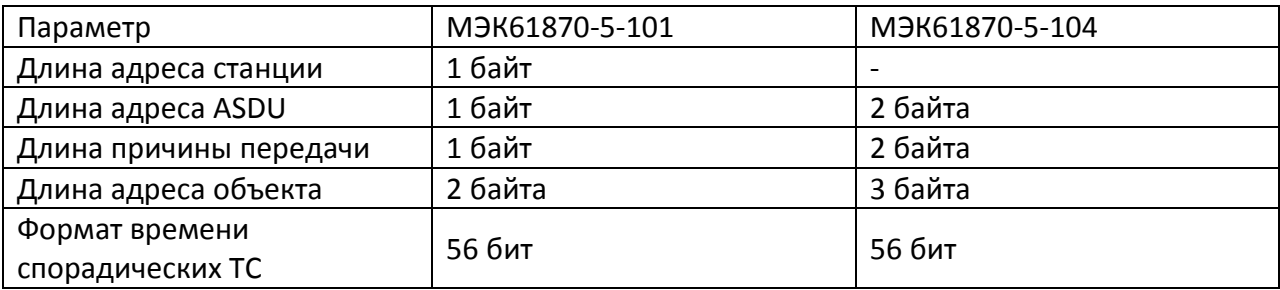

# <span id="page-21-0"></span>2.2.3.4.Источник данных CAN-шина

Следующая закладка (см. [Рисунок](#page-21-2) 16) позволяет изменять настройки для работы с CANшиной.

Для CAN необходимо указать скорость обмена, режим – «отключено» (шина не работает) или активный (как управляющий контроллер для блоков «ТИТ340», «ТС430» и «ТУ430»), а также определить место в массиве телеметрии, куда будут записаны данные принятые от функциональных модулей «ТИТ430» и «ТС430». В активном режиме контроллер может быть управляющим контроллером КП «Исеть 2» (приём данных) или её функциональным блоком (выдача данных). Если выбран режим приёма данных, то к CAN-шине может быть подключено по 8 модулей «ТИТ430», «ТС430» и «ТУ430» из состава КП «Исеть».

| Общее:                 | САN-шина                                |                                            |                                |                         |                 |                     |                  |              |           |
|------------------------|-----------------------------------------|--------------------------------------------|--------------------------------|-------------------------|-----------------|---------------------|------------------|--------------|-----------|
| • Информация           | Скорость                                |                                            | Режим работы                   |                         | Прием           | Адрес               | Кол-во           | Адрес        | Кол-во    |
| • Мониторинг данных    |                                         |                                            |                                |                         | времени         | приема              | TИ               | приема       | <b>TC</b> |
| • Трассировка каналов  |                                         |                                            |                                |                         |                 | <b>TV1</b>          |                  | TC           |           |
| • Осциллограммы входов | $\odot$<br>500 кбит/с<br>O<br>50 кбит/с | $\odot$<br>$\circ$                         | отключено<br>прием данных (УК) |                         | T.              | $1 - 500$           | $1 - 500$        | $1 - 500$    | 32        |
| Конфигурирование:      |                                         | $\circ$                                    | выдача данных (ФБ)             |                         |                 |                     |                  |              |           |
|                        |                                         |                                            |                                |                         |                 |                     |                  |              |           |
| • Сетевые настройки    |                                         |                                            |                                |                         |                 |                     |                  |              |           |
| • Передача диагностики |                                         | Каналы широковещательного обмена (UDP 973) |                                |                         |                 |                     |                  |              |           |
| • Настройка входов     |                                         |                                            |                                |                         |                 |                     |                  |              |           |
| Каналы связи           |                                         | Разреш, прием с<br>МАС-адресов             |                                | Прием<br>времени        | Адрес<br>приема | Кол-во<br><b>TV</b> | Адрес.<br>приема | Кол-во<br>TC |           |
| • ТИ - Телеизмерения   |                                         |                                            |                                |                         | <b>TV</b>       |                     | TC               |              |           |
| • ТС - Телесигналы     | Канал 1                                 | FA:CE:CC:00:11:53                          |                                | $\overline{\mathbf{v}}$ | 1-500           | $1 - 500$           | 1-500            | $1 - 500$    |           |
| • ТУ - Телеуправление  | Канал 2                                 | FA:CE:00:00:00:00                          |                                | □                       | $1 - 500$       | $1 - 500$           | $1 - 500$        | $1 - 500$    |           |
| • MODBUS 1             | Канал 3                                 | FA:CE:00:00:00:00                          |                                | $\Box$                  | $1 - 500$       | $1 - 500$           | 1-500            | $1 - 500$    |           |
| · MODBUS 2             | Канал 4                                 | FA:CE:00:00:00:00                          |                                | □                       | $1 - 500$       | $1 - 500$           | $1 - 500$        | $1 - 500$    |           |

Рисунок 16 – Вид закладки для работы с CAN-шиной

<span id="page-21-2"></span>Адрес приёма ТИ или ТС определяет стартовый адрес, с которого будут размещены данные от соответствующего блока с номером 0. Данные от других блоков будут размещены непрерывным массивом последовательно, согласно их номерам. Количество телепараметров нужно указать для того, чтобы позволить модулю обнаруживать ошибки конфигурирования, связанные с наложением данных от разных источников.

В случае, когда выбран режим выдачи данных, контроллер будет эмулировать на CANшине работу одного или нескольких модулей «ТИТ430» и «ТС430». Поскольку адресное пространство КП «Исеть» ограничено 256 параметрами каждого типа, на CAN-шину могут быть выданы данные с адреса 0 до 255 из массива телепараметров контроллера. Так, например, ТИ с адреса 0 по 31 будут отправлены как от модуля «ТИТ430» с номером 0, ТИ с адреса 32 по 63 как от модуля «ТИТ430» с номером 1 и т.д.

#### <span id="page-22-0"></span>2.2.3.5.Источник данных «Каналы широковещательного обмена»

Через каналы широковещательного обмена есть возможность принимать данные от управляющих контроллеров типа «Синком-IP». Обмен происходит в режиме широковещательного обмена в протоколе UDP через порт 973. Управляющие контроллеры «Синком-IP» должны находиться в одном сегменте локальной сети с контроллером«МВИ-32», с включённым каналом широковещательного обмена.

Данные, отправляемые ими в сеть, можно принять и разместить в массиве телеметрии «МВИ-32». Чтобы создать такой канал приёма, нужно указать МАС-адрес управляющего контроллера «Синком-IP», от которого следует принимать телеметрию и указать стартовые адреса ТИ, ТС и их количества. Можно создать до четырёх таких каналов.

Разрешение приема времени разрешает коррекцию часов контроллера от контроллера «Синком-IPТ», включенного в локальный сегмент сети.

#### <span id="page-22-1"></span>2.2.4.Закладка «ТИ-телеизмерения»

Закладка «ТИ» содержит описание телеизмерений, принятых по любому из источников. Вид закладки «ТИ-телеизмерения» показан ниже, см. [Рисунок](#page-22-2) 17. Столбец «№» - это адрес в массиве памяти контроллера и на шине ТM-BUS. Столбец «Источник» информирует, откуда ожидается поступление данного параметра. Описатель красного цвета сигнализирует о ситуации, когда у параметра обнаружено более одного источника. Эта информация берётся из описателей настроек входов и каналов связи.

| Общее:                 | ТИ - Телеизмерения                                                                                                 |                |            |                                |                     |                     |                     |                       |
|------------------------|----------------------------------------------------------------------------------------------------|----------------|------------|--------------------------------|---------------------|---------------------|---------------------|-----------------------|
| • Информация           |                                                                                                    |                |            |                                |                     |                     |                     |                       |
| • Мониторинг данных    | Для автозаполнения ряда значений воспользуйтесь любым из сочетаний Alt/Shift/Ctrl+клик по первому полю заполнения. |                |            |                                |                     |                     |                     |                       |
| • Трассировка каналов  | Показаны первые 76 элементов массива параметров                                                                    |                |            | Показать все 500               |                     |                     |                     |                       |
| • Осциллограммы входов |                                                                                                    |                |            |                                |                     |                     |                     |                       |
| Конфигурирование:      | N <sub>2</sub><br>Источник                                                                                         | Масштаб        | Смещение   | Апертура                       | Адрес в<br>канале 1 | Адрес в<br>канале 2 | Адрес в<br>канале 3 | Адрес в<br>канале 4   |
| • Сетевые настройки    | $\sqrt{2}$                                                                                                    | $\mathbf{1}$   | ±1000000   | 200                            | 1000                | 1000                | $\mathbf{1}$        | 1                     |
| • Передача диагностики | $\sqrt{2}$                                                                                                    | $\mathbf{1}$   | ±1000000   | 0.1                            | 1001                | 1001                | $\overline{2}$      | $\overline{2}$        |
| • Настройка входов     | 3                                                                                                    |                | ±1000000   | 1                              | 1002                | 1002                | $\lvert 3 \rvert$   | $\lvert 3 \rvert$     |
| • Каналы связи         |                                                                                                    |                |            |                                |                     |                     |                     |                       |
| ТИ - Телеизмерения     | 4                                                                                                    | $\overline{1}$ | ±1000000   | 5 <sup>1</sup>                 | 1003                | 1003                | $\overline{4}$      | $\overline{4}$        |
| • ТС - Телесигналы     | 5                                                                                                    | $\overline{1}$ | ±1000000   | 5 <sup>1</sup>                 | 1004                | 1004                | 5 <sup>1</sup>      | 5 <sup>1</sup>        |
| • ТУ - Телеуправление  | 6                                                                                                    |                | ±1000000   | $\overline{5}$                 | 1005                | 1005                | 6 <sup>1</sup>      | 6                     |
| • MODBUS 1             | $\overline{7}$                                                                                                    | $\overline{1}$ | ±1000000   | 5 <sup>1</sup>                 | 1006                | 1006                | 7                   | $\overline{7}$        |
| · MODBUS 2             | $\bf 8$                                                                                                    |                | ±1000000   | $\overline{5}$                 | 1007                | 1007                | $\theta$            | $\lvert 8 \rvert$     |
| • Текст конфигурации   |                                                                                                    |                |            |                                |                     |                     |                     |                       |
|                        | 9                                                                                                    | $\mathbf{1}$   | ±1000000   | 5 <sup>1</sup>                 | 1008                | 1008                | $\overline{9}$      | $\mathbf{g}$          |
| Считать сконтроллера   | 10<br>k                                                                                                    | $\mathbf{1}$   | $+1000000$ | 5 <sup>1</sup><br><b>ITTLE</b> | 1009                | 1009                | 10 <sup>1</sup>     | 1n<br>$\vert \rangle$ |

<span id="page-22-2"></span>Рисунок 17 - Вид закладки «ТИ-телеизмерения»

Данные ТИ хранятся в массиве контроллера в виде значения в формате числа с плавающей точкой.

Для наблюдения и передачи на верхний уровень, значения, принятые от источников, подвергаются масштабированию по следующий формуле:

Значение = Значение источника × Масштаб + Смещение (1)

Если масштабирование не требуется, масштаб задается равным 1, а смещение 0.

Апертура телеизмерения – это величина, которая используется модулем для определения необходимости спорадической передачи ТИ в каналы связи. Если текущее значение ТИ стало отличаться от ранее переданного ТИ на величину большую, чем значение апертуры, то принимается решение о необходимости передачи её в каналы связи.

Наличие числа в столбце одного или нескольких каналов связи будет означать необходимость отправки телеизмерения под этим адресом в соответствующий канал. Каналы 1 и 2 работают в протоколе МЭК-101, а каналы 3 и 4 в протоколе МЭК-104.

#### <span id="page-23-0"></span>2.2.5.Закладка «ТС-телесигнализация»

Закладка «ТС» содержит описание телесигнализации, принятых по любому из источников. Вид закладки «ТС-телесигнализация» показан ниже, см. [Рисунок](#page-23-1) 18.Столбец «№» - это адрес в массиве памяти контроллера и на шине TM-BUS. Столбец «Источник» показывает источник поступления данного сигнала. Описатель красного цвета сигнализирует о ситуации, когда у параметра обнаружено более одного источника.

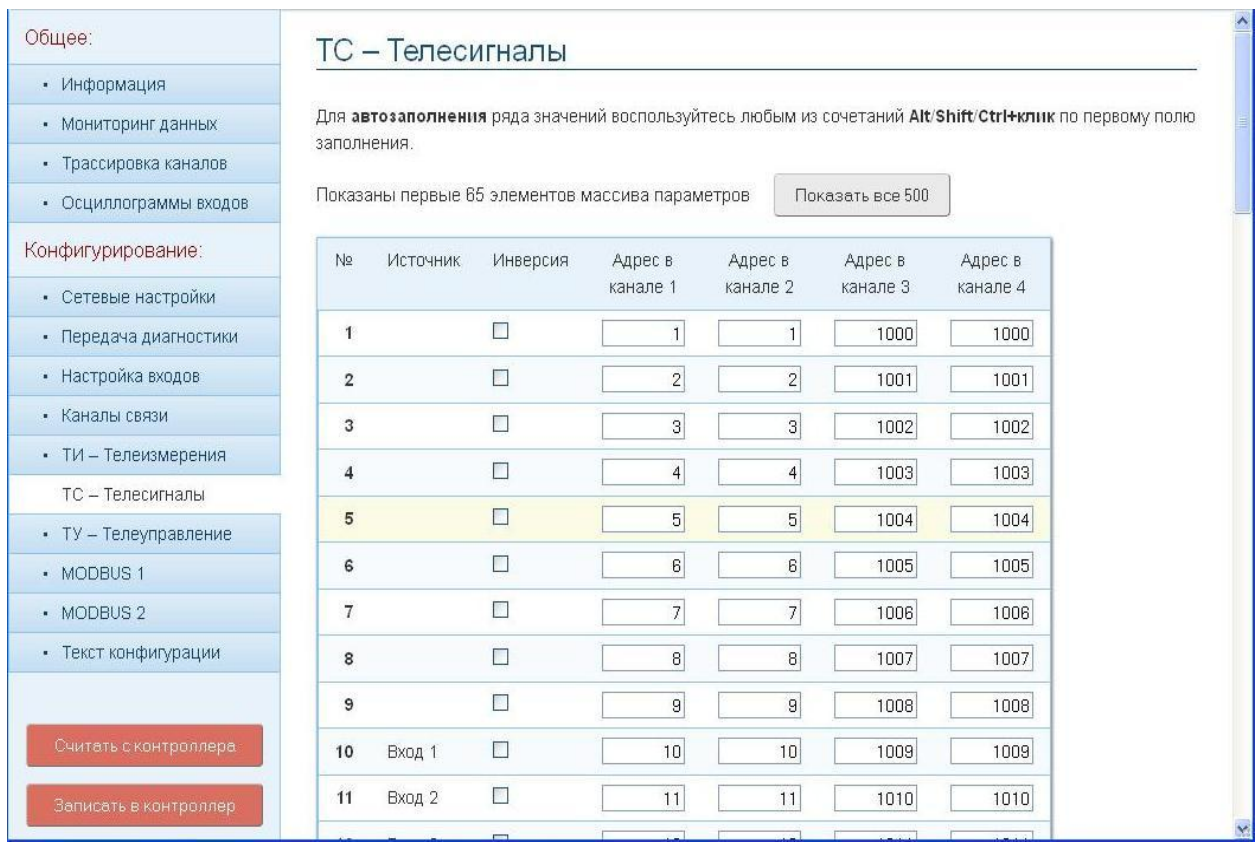

<span id="page-23-1"></span>Рисунок 18 - Вид закладки «ТС-телесигнализация»

В конфигурации ТС можно указать необходимость инвертирования значения принятого от источника(параметр «Инверсия»). Далее следуют описатели адресов в каналах связи передачи на верхние уровни.

#### <span id="page-24-0"></span>2.2.6.Закладка «ТУ-телеуправление»

Каналы связи, описанные в разделе «Каналы передачи данных», по которым контроллер отправляет собранную телеметрию, могут выступать источниками команд телеуправления. Поля «Адрес в канале…», см. [Рисунок](#page-24-1) 19, задают адреса команд ТУ, поступающих по соответствующим каналам МЭК. Далее принятая команда будет отправлена получателю, который выбирается через выпадающее меню. Если получателем команд является шина TM-BUS, то адресом на шине будет номер, указанный в колонке «№», а поля «Адрес для получателя» и «Время удержания» не заполняются. Для других получателей команд адрес для получателя указывается в соответствующем поле. Если получателем указан «UDP х», то команда будет отправлена управляющему контроллеру КП «Исеть». Если получатель – «CAN-шина…», то команда отправляется функциональному модулю «ТУ430» на CAN. Если получатель – «СОМ-порт…», то команду получит либо модуль «МТУ-4», либо устройство на шине MODBUS, в зависимости от того, что подключено к СОМ-порту.

Команда ТУ также может поступить и через шину ТM-BUS. Номер строки, содержащей запись, является адресом параметра на шине.

# Внимание! При этом, получателем команды может быть кто угодно, кроме самой шины TM-BUS.

| Общее:                 |                |          | <b>ТУ</b> - Телеуправление                     |          |          |                                                                                                    |            |                         |
|------------------------|----------------|----------|------------------------------------------------|----------|----------|----------------------------------------------------------------------------------------------------|------------|-------------------------|
| • Информация           |                |          |                                                |          |          |                                                                                                    |            |                         |
| • Мониторинг данных    |                |          |                                                |          |          | Для автозаполнения ряда значений воспользуйтесь любым из сочетаний Alt/Shift/Ctrl+клик по первому полю |            |                         |
| • Трассировка каналов  | заполнения.    |          |                                                |          |          |                                                                                                    |            |                         |
| • Осциллограммы входов |                |          | Показаны первые 32 элемента массива параметров |          |          | Показать все 500                                                                                       |            |                         |
| Конфигурирование:      | N <sub>2</sub> | Адрес в  | Адрес в                                        | Адрес в  | Адрес в  | Получатель                                                                                             | Адрес для  | Время                   |
| • Сетевые настройки    |                | канале 1 | канале 2                                       | канале 3 | канале 4 |                                                                                                    | получателя | удержания,<br><b>MC</b> |
| • Передача диагностики |                |          |                                                |          |          |                                                                                                    |            |                         |
| • Настройка входов     | $\mathbf{1}$   | 2001     | 1-65535                                        | 2001     | 1-65535  | COM-порт 1 <del>∨</del>                                                                                |            | 200-10000               |
| • Каналы связи         | $\overline{2}$ | 1-65535  | 1-65535                                        | 1-65535  | 1-65535  | MT-BUS<br>$\ddotmark$<br>MT-BUS                                                                        | 1-65535    | 200-10000               |
| • ТИ - Телеизмерения   | 3              | 1-65535  | 1-65535                                        | 1-65535  | 1-65535  | UDP1<br>UDP <sub>2</sub>                                                                               | 1-65535    | 200-10000               |
| • ТС - Телесигналы     | 4              | 1-65535  | 1-65535                                        | 1-65535  | 1-65535  | UDP3<br>UDP4                                                                                           | 1-65535    | 200-10000               |
| ТУ - Телеуправление    | 5              | 1-65535  | 1-65535                                        | 1-65535  | 1-65535  | CAN-шина 1<br><b>САN-шина 2</b>                                                                        | 1-65535    | 200-10000               |
| · MODBUS 1             | 6              | 1-65535  | 1-65535                                        | 1-65535  | 1-65535  | COM-nopt 1<br>СОМ-порт 2                                                                               | 1-65535    | 200-10000               |
| • MODBUS 2             |                |          |                                                |          |          |                                                                                                    |            |                         |
| • Текст конфигурации   | 7              | 1-65535  | 1-65535                                        | 1-65535  | 1-85535  | MT-BUS<br>v                                                                                            | 1-65535    | 200-10000               |
|                        | 8              | 1-65535  | 1-65535                                        | 1-65535  | 1-65535  | $\ddotmark$<br>MT-BUS                                                                                  | 1-65535    | 200-10000               |

Рисунок 19 – Вид закладки «ТУ-телеуправление»

<span id="page-24-1"></span>Параметр «Время удержания» заполняется в случае, если конечным получателем выступает модуль «МТУ-4». В этом случае длительность удержания контактов исполнительного реле будет соответствовать установленному времени. Во всех остальных случаях параметр используется лишь для контроля времени ожидания реакции получателя на команду ТУ.

### <span id="page-25-0"></span>2.2.7.Закладки «MODBUS»

Закладки «MODBUS» содержат описатели двух шин, ассоциированных с двумя асинхронными портами, на которых может быть активирован протокол MODBUS. Закладки, по своей сути, идентичны, поэтому рассмотрим только одну из них.

По одной шине MODBUS контроллер может прочитать до 32 групп регистров с последовательными адресами и одинаковой структурой. Как видно, см. [Рисунок](#page-25-2) 20, описание группы начинается с поля «Адрес прибора». Далее следует определить «Тип запроса» (Function Code). Для считывания ТС следует пользоваться запросами типов «1»(Read Coil Status) и «2» (Read Input Status), при этом поле «Количество регистров» должно содержать количество считываемых ТС. Далее идёт начальный адрес регистра. Следующее поле содержит количество считываемых регистров.

Поле «Тип регистра» определяет тип принимаемой информации.

Внимание! Важно помнить, что в терминах протокола – регистр это всегда 16 бит, способ кодирования информации протоколом не определен! В случае использования типов 32 бит и плавающая точка – количество считываемых регистров должно быть удвоено.

Следующий параметр определяет длительность времени получения ответа от устройства. Типичным временем ответа для скорости 9600 = 100 мс.

Последнее поле указывает начальный адрес в массиве ТИ (или ТС, если выбран формат ТС) с которого будет размещена принятая информация.

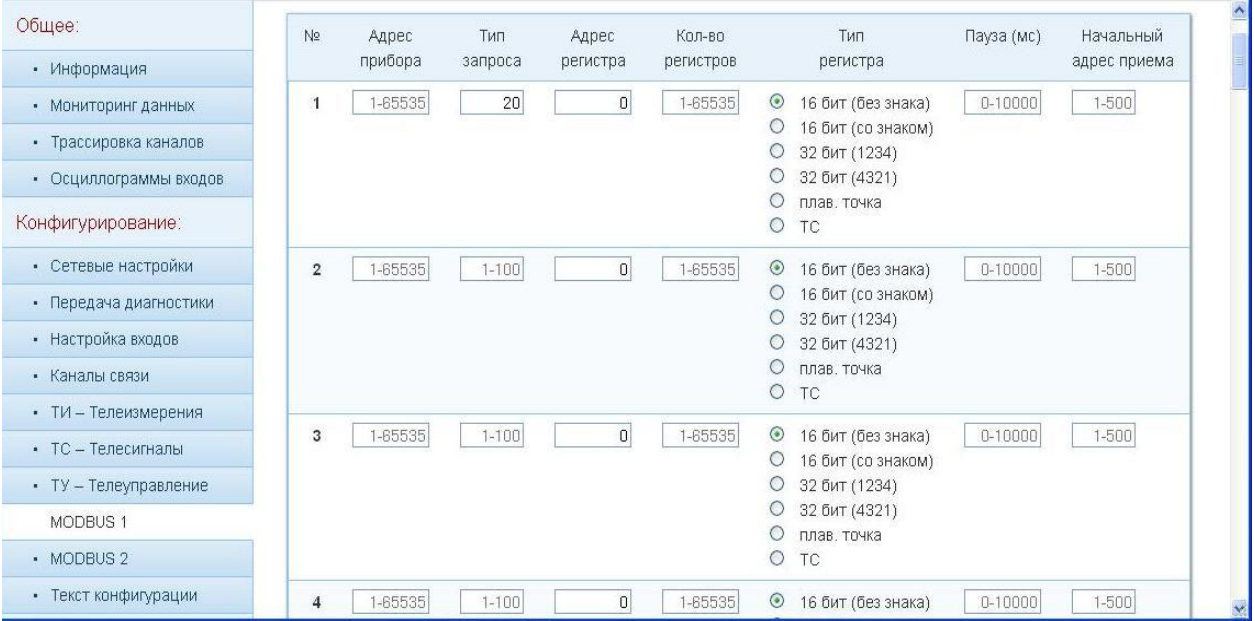

Рисунок 20 – Вид закладки «MODBUS»

<span id="page-25-2"></span>Чтобы внесённые изменения вступили в силу, необходимо нажать кнопку «Записать в модуль», находящуюся в нижней части страницы.

# <span id="page-25-1"></span>2.2.8.Закладка «Текст конфигурации»

Конфигурацию контроллера можно сохранить в файле в текстовом виде, чтобы была возможность быстро восстановить работоспособность в случае замены контроллера. Для этого используется просмотр конфигурации в текстовом виде с помощью кнопки «Текст конфигурации».

Внимание! Открывшийся текст можно редактировать и использовать (делать это следует крайне осторожно!), можно скопировать в буфер обмена и потом сохранить в тестовом файле, можно загрузить текст из файла.

### <span id="page-27-0"></span>2.3.Обновление резидентного программного обеспечения контроллера

#### <span id="page-27-1"></span>2.3.1.Обновление через конфигуратор

Для того, чтобы обновить резидентное программное обеспечение, нужно перейти в режим обновления, используя специальную кнопку на стартовой странице контроллера, см. [Рисунок](#page-27-4) 21.

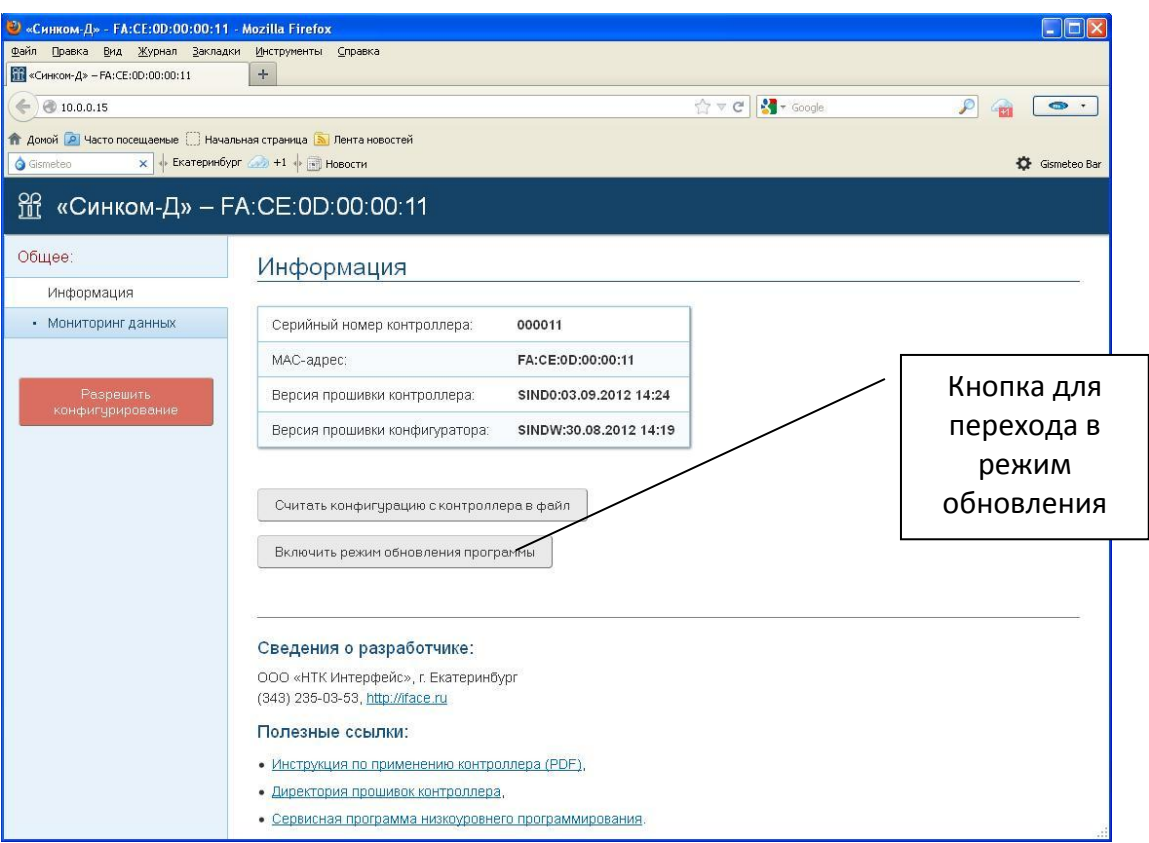

Рисунок 21 – Вид стартовой страницы контроллера

#### <span id="page-27-4"></span><span id="page-27-2"></span>3.Техническое обслуживание

Техническое обслуживание (ТО) контроллера включает работы по внешнему осмотру, удалению грязи, проверке работоспособности, технических характеристик. ТО проводится штатным персоналом, допущенным к эксплуатации прибора с периодичностью 1 раз в год. Проверка работоспособности проводится в составе программно-аппаратного комплекса.

#### <span id="page-27-3"></span>4.Текущий ремонт

Текущий ремонт в период гарантийных обязательств осуществляет предприятиеизготовитель.

### <span id="page-28-0"></span>5.Хранение

Контроллер должен храниться в закрытом помещении при температуре окружающего воздуха от 0 до +70°С и относительной влажности до 98% (при температуре окружающего воздуха +25°С). В воздухе не должно быть примесей, вызывающих коррозию.

#### <span id="page-28-1"></span>6.Транспортирование

Контроллер транспортируется всеми видами закрытого транспорта, за исключением неотапливаемых отсеков самолетов в соответствии с правилами перевозок, действующими на данном виде транспорта.

#### <span id="page-28-2"></span>7.Утилизация

По окончании срока службы контроллер подлежит утилизации. Радиоэлементы, содержащие драгоценные металлы выпаиваются из плат и сдаются на специализированное предприятие для их извлечения.

# <span id="page-29-0"></span>Приложение А

#### Назначение и состав интерфейсных разъёмов

«Группа 1» – «Группа 4» - аналоговые и дискретные входы (IDC-10)

- 1 Общий 6 Вход 5
- 2 Вход 1 7 Вход 6
- 3 Вход 2 8 Вход 7
- 4 Вход 3 9 Вход 8
- 5 Вход 4 10 Общий

# «Port 1» и «Port 2» – RS485 асинхронные порты

- 1 линияВ
- 2 линия A

# CAN-bus (RJ11)

- 1 CANH
- 2 CANL
- 3,4 GND (общий)

# Расположение контактов кабельных частей разъёмов RJ45 и RJ11

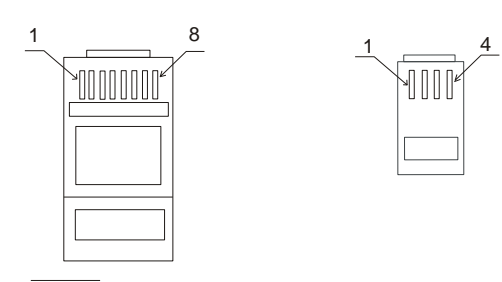

# <span id="page-30-0"></span>Схема соединительного кабеля между модулем подключения внешних цепейи контроллером

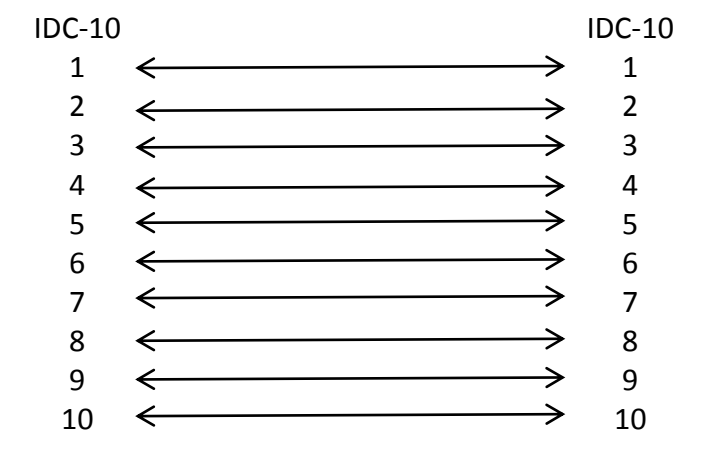